# SROVNÁVACÍ ANALÝZA TECHNICKÝCH A KARTOGRAFICKÝCH ASPEKTŮ TVORBY ÚZEMNÍCH PLÁNŮ V PROSTŘEDÍ GIS A CAD

#### *Jaroslav Burian, Anna Ferklová*

*Článek popisuje srovnávací analýzu tvorby územních plánů na území České republiky v prostředí GIS a CAD. Na základě provedené rešerše metodik tvorby územních plánů byl navržen dotazník, který se snažil zmapovat technickou část tvorby územního plánu. Na podkladě dotazníkového šetření a konzultací se zhotoviteli územních plánů byly porovnány a popsány technické i kartografi cké postupy při tvorbě grafi cké části územních plánů. Podle konzultací byla provedena kvantifi kace a zhodnocení jednotlivých kroků tvorby územního plánu s důrazem na rozdíly mezi prostředím GIS a CAD při využití dat z územně analytických podkladů (ÚAP).*

*V praktické části byla za využití metodiky MINIS vypracována grafi cká část územního plánu městyse Náměšť na Hané*  v prostředí GIS a v prostředí CAD. V závěru byly určeny nejzávažnější vizualizační problémy při tvorbě územních plánů *v prostředí GIS a CAD a bylo navrženo jejich řešení.*

# Úvod

Diskuse nad využitím nástrojů GIS pro tvorbu územních plánů namísto zavedeného používání CAD nejsou ničím neobvyklým. Systémy GIS nabízejí pro geografická data ve srovnání s CAD větší možnosti správy dat, topologie, prostorových analýz nebo i kartografických nástrojů. Pro odborníky, kteří se setkali nejdříve s GIS programy, je tedy stále dominantní používání CAD produktů nepochopitelné.

Na druhou stranu tradice a zavedenost programů CAD je často natolik silná, že se mnoho architektů nechce "přeučovat" na jiný program, než jsou zvyklí. Zejména v poslední době však celá řada pořizovatelů ÚPD či ÚPP vyžaduje dodání výsledků ve formátech GIS, tudíž je diskuse nad využitím GIC či CAD namístě.

Tento příspěvek proto přináší analýzu současného stavu s důrazem na pozitivní i negativní aspekty obou programových řešení.

#### Metodiky tvorby územních plánů v České republice

V současné době neexistuje na území České republiky jednotná a právně závazná metodika upravující tvor-

bu územních plánů. Avšak jak uvádí Burian [2009], v posledním desetiletí vzniklo na popud krajů několik metodik, které se zabývají nejen kartografickým zpracováním ÚP, ale také sjednocením datových modelů, datových formátů a obecně sjednocením postupů při digitálním zpracování ÚP. Obecně lze říci, že každé území je specifické, a proto je velmi těžké vypracovat metodiku, která by se dala aplikovat na celé území Česka, ale podle již fungujících metodik v rámci krajů lze usuzovat, že její tvorba a aplikace nemožná není [Burian, 2009].

| Název metodiky                                                                                                   | Zpracovatel                                                      | Rok vydání                                               | Klíčové prvky metodiky                                                                                                    |
|----------------------------------------------------------------------------------------------------|------------------------------------------------------------------|----------------------------------------------------------|----------------------------------------------------------------------------------------------------|
| Unifikace značek pro grafické<br>části územně plánovací<br>dokumentace                                           | ČSSR, stavební zákon                                             | 1976                                                     | Barva, tvar a velikost použitých znaků; zásady pro<br>obměňování jednotlivých značek                                                                                                    |
| Jednotný standard legend hlavního<br>výkresu územního plánu obce<br>a regulačního plánu                          | Ústav územního rozvoje                                           | 1999                                                     | Minimální obsah legendy územních plánů; návrh pro tři<br>období – stav, návrh, výhled; tři úrovně podrobnosti                                                                                                    |
| Metodika digitálního zpracování<br>ÚPN obce pro GIS ve státní<br>správě na úrovni okresního úřadu<br>$verze$ 1.5 | Hydrosoft Praha s. r. o.<br>a VARS Brno a. s.                    | 1999-2001                                                | První, zabývající se digitální tvorbou; dvě GIS technologie<br>(ESRI, Intergraph) a dvě CAD (Autodesk, Bentley); návrh<br>datového modelu ÚP; jednotná legenda pro tři časové<br>horizonty; návrh struktury výkresů pro CAD a pro GIS;<br>metodika pro převod do prostředí GIS |
| Jednotný postup digitálního<br>zpracování územního plánu<br>obce pro GIS – Příručka pro<br>zpracovatele          | T-MAPY spol. s r. o.                                             | 2004                                                     | Katalog jevů, seznam výkresů, seznam datových vrstev,<br>definice vlastní symboliky; závazné metodické pokyny<br>pro digitální zpracování – kresba prvků i atributy; tabulky<br>barev definovaných modelem RGB, knihovny značek<br>a uživatelských stylů čar, fontů a buněk    |
| Návrh standardů územně<br>plánovací dokumentace pro<br>GISové aplikace                                           | J. Haluza                                                        | 2004                                                     | Datový model a grafické znázornění jevů v ÚPD a ÚPP                                                                                                    |
| Minimální standard pro digitální<br>zpracování územního plánu měst<br>a obcí v GIS (MINIS)                       | Hydrosoft Veleslavín<br>s. r. o. a Urbanistický<br>ateliér UP-24 | 2005.<br>aktualizace<br>v dalších letech<br>(duben 2010) | Stanovuje standardní jevy UP, dělí je do kategorií stav<br>a návrh; definuje povinný obsah hlavního výkresu, doporučuje<br>grafický projev těchto jevů s doporučenou vizualizací;<br>standardy pro GIS i CAD – grafické typy, značení vrstev                                   |
| Metodika digitálního zpracování<br>územně plánovací dokumentace<br>pro GIS                                       | T-MAPY spol. s r. o.                                             | 2007                                                     | Konceptuální, logický a fyzický datový model; návrh<br>symboliky - chybí označení kódem barevného modelu;<br>podrobné popsání převodu dat z CAD do GIS                                                                                                    |

*Tab. 1: Přehled vytvořených metodik pro tvorbu ÚP*

# Srovnávací analýza

Srovnávací analýza se skládala ze tří hlavních kroků – dotazníkového šetření mezi zpracovateli územních plánů, konzultací s vybranými zpracovateli územních plánů a z vlastní tvorby grafické části územního plánu v prostředí GIS a v prostředí CAD.

#### Dotazníkové šetření

Po seznámení s používanými metodikami byl sestaven dotazníkový formulář pro zjištění, zda zpracovatelé územních plánů používají pro svoji práci CAD nebo GIS software nebo obojí. Dotazník vyžadoval od uživatelů podrobnější informace o používaném software a jejich pohled na rozdíly těchto dvou prostředí. Dále pak byly kladeny otázky na data, která dostávají a která odevzdávají, jaké používají metodiky ke zpracování územních plánů, zda se zajímají o kartografickou správnost, kolik lidí pracuje na územním plánu a další otázky.

Dotazník byl vytvořen pomocí aplikace GoogleForm a byl rozeslán celkem na 150 e-mailových adres v polovině února 2010. Na konci února bylo vyplněno 20 dotazníků, proto bylo provedeno druhé kolo rozeslání, aby bylo docíleno relevantnějšího počtu odpovědí. Na toto kolo rozeslání zareagovalo více lidí, a na začátku dubna se konečný počet odpovědí zastavil na čísle 49. Výsledky dotazníkového šetření lze rozdělit do několika oblastí:

#### **Prostředí, ve kterém jsou zpracovávány územní plány**

Z tabulky níže (tab. 2) je dobře vidět, že téměř polovina respondentů pracuje v prostředí CAD, 28,5 % pracuje v prostředí GIS a 24,5 % využívá obě prostředí. V případě sečtení počtu odpovědí respondentů, kteří používají CAD, a respondentů, kteří používají GIS a CAD, jsou potom výsledky mírně odlišné (tab. 3).

| Prostředí | Počet odpovědí | Podíl $(\% )$ |
|-----------|----------------|---------------|
| CAD       | 23             | 46,9          |
| GIS       | 14             | 28,6          |
| Obojí     | 12             | 24,5          |
| Celkem    | 49             | 100,0         |

*Tab. 2: Zastoupení prostředí GIS a CAD na trhu*

| Prostředí  | Počet odpovědí | Podíl $(\% )$ |
|------------|----------------|---------------|
| CAD        | 35             | 57.4          |
| <b>GIS</b> | 26             | 42.6          |
| Celkem     | 61             | 100,0         |

*Tab. 3: Podíl prostředí, ve kterých jsou zpracovávány územní plány*

#### **Prostředí CAD a GIS**

V další části byly podrobně rozebrány výsledky odpovědí na dotazy týkající se prostředí CAD. Z odpovědí vyplynulo, že nejvíce používaným CAD software je MicroStation (56 %), dále pak AutoCAD (26 %) a zbytek tvoří další CAD programy (18 %).

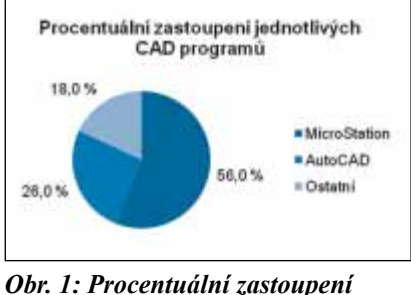

*CAD programů*

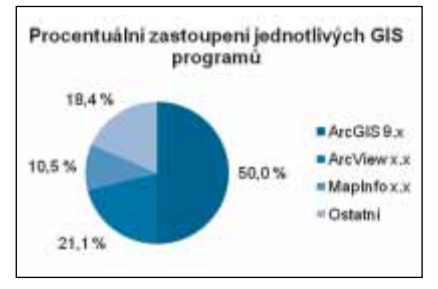

*Obr. 2: Procentuální zastoupení GIS programů*

V případě prostředí GIS se jednalo převážně o produkty společnosti ESRI, které jsou používány pro tvorbu ÚP. Dále byl zastoupen více odpověďmi program MapInfo a po jedné odpovědi získaly programy GRAMIS, Kristýna GIS 3.1, Maplex, MGE Intergraph, MISYS – Gepro a Topol xT.

#### **Data**

Část otázek směřovala k datům využívaným při tvorbě ÚP. Pouze 8 % dotazovaných uvedlo, že pro tvorbu ÚP dostává všechna potřebná data, 80 % většinu a 12 % nedostatek dat. Dále bylo zjišťováno, kolik procent z potřebných dat tvoří data z ÚAP. Z níže uvedeného obrázku (obr. 3) je možné vidět, že data z ÚAP tvoří většinou méně než 50 % všech potřebných dat pro tvorbu územního plánu.

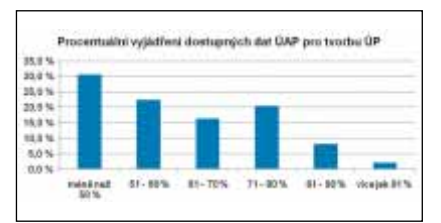

## *Obr. 3: Podíl dat z ÚAP na všech potřebných datech pro tvorbu ÚP*

Jak uvádí obr. 4, z poskytovaných vektorových formátů dominuje dgn a dwg. Za povšimnutí stojí velmi vyrovnaný poměr mezi rektifikovaným (kvalitním) a nerektifikovaným (pouze obrázek) rastrem.

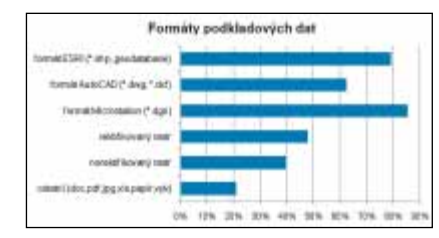

*Obr. 4: Formáty podkladových dat*

## **Používané metodiky**

Z grafu (obr. 5) vyplývá, že uživatelé nejvíce využívají vlastní a krajské metodiky. Nejvíce používaná je metodika MINIS a její různé obdoby, které si jednotliví zpracovatelé vytvářejí. Dále je také využívaná metodika HKH (Projekt sjednocení digitálního zpracování územně plánovací dokumentace pro GIS) a různé její obdoby. Stejně tak tomu je i u krajských metodik.

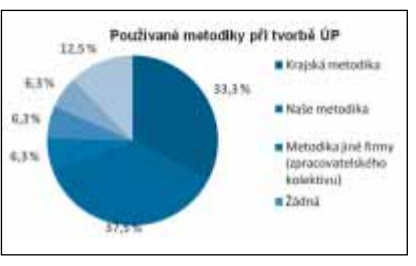

*Obr. 5: Používané metodiky při tvorbě ÚP (obecně)*

## **Porovnání činností v GIS a CAD prostředí**

Poslední částí dotazníku byla srovnávací tabulka činností, respektive jejich provedení v prostředí GIS a CAD. Jedná se celkem o jedenáct činností, u kterých

respondenti zatrhávali, zda se jim lépe provádí v GIS nebo CAD prostředí. Tato otázka nebyla povinná, protože někteří respondenti neměli možnost pracovat v obou prostředích, proto se v grafech vyskytuje také kolonka "nevyplněno". První z těchto činností je *Import dat*. U této operace těsně zvítězilo prostředí CAD, i když rozdíl tvoří jen jedna odpověď. Proto lze říci, že u importu dat jsou si obě prostředí rovna. Druhou činností je *Rektifikace*. Zde dosahují obě prostředí naprosto stejných výsledků.

U práce s kartografickým zobrazením celkem jednoznačně vyhrává prostředí GIS (49 %, 24 odpovědí). Na rozdíl od práce s kartografickým zobrazením, u *Digitalizace* vyhrává naprosto jednoznačně prostředí CAD (69 %, 34 odpovědí), které má podle tohoto grafu pro ni mnohem lepší podmínky.

Další zkoumanou činností byla *Editace atributové části dat*, na kterou navázala *Editace geometrické části dat*. Jak je možné vidět z obou grafů, pro editaci atributové části se jeví jako lepší prostředí GIS, naopak pro editaci geometrické části se jeví jako lepší prostředí CAD. V obou případech dané prostředí velmi převažuje nad druhým.

U činnosti *Změna barev* vycházejí opět obě prostředí prakticky nastejno. O jednu odpověď vede prostředí GIS nad CAD prostředím. Naopak u možnosti *Připojení WMS služeb* silně převažuje GIS prostředí, i když u této činnosti je nejvíce nevyplněných odpovědí. Z toho lze usuzovat, že s touto činností se nesetkali všichni respondenti.

Možná pro někoho překvapivý výsledek podává porovnání *Tvorby mapové kompozice*, kdy převažuje prostředí CAD (51 %, 25 odpovědí). Je to dáno zřejmě tím, že ne všem vyhovuje nastavení nejdříve velikosti papíru, měřítka a rovnání všech komponent přímo na papíře, jak tomu je např. u programu ArcGIS.

Předposlední činnost, *Export dat*, se podle průzkumu lépe provádí v prostředí CAD, i když i zde není rozdíl nijak veliký. Podobný výsledek je také u *Tisku*, kde však prostředí CAD převažuje výrazněji nad prostředím GIS.

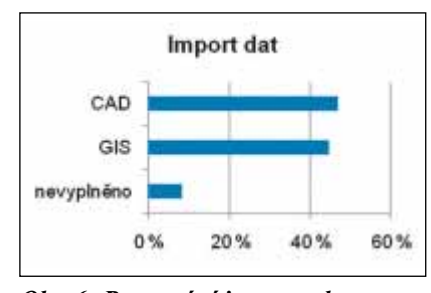

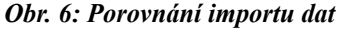

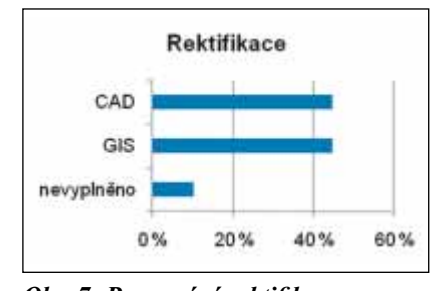

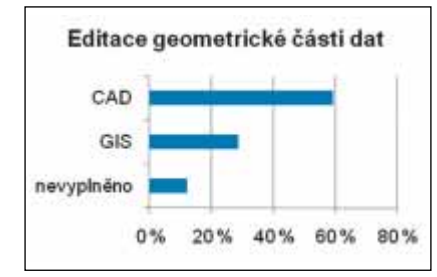

*Obr. 11: Porovnání editace geometrické části dat*

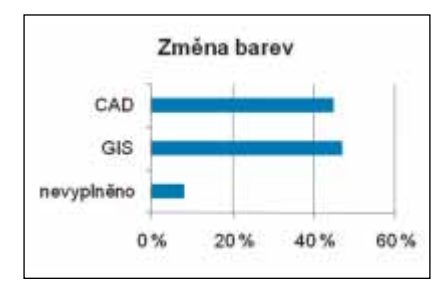

*Obr. 12: Porovnání změn barev*

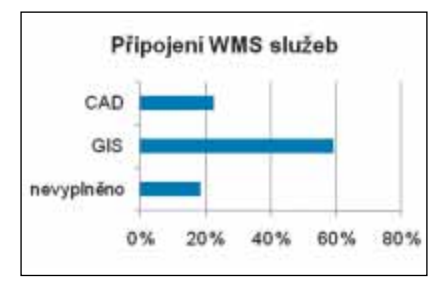

*Obr. 13: Porovnání možností připojení WMS služeb*

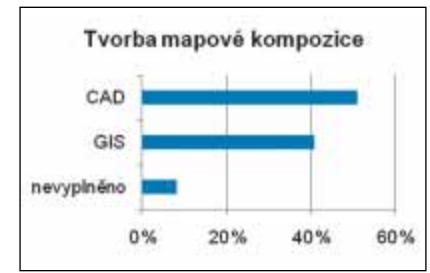

*Obr. 14: Porovnání tvorby mapové kompozice*

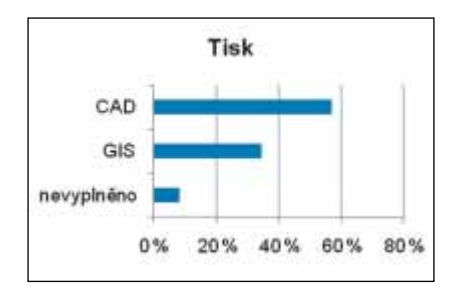

*Obr. 15: Porovnání možností tisku*

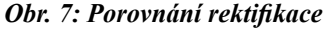

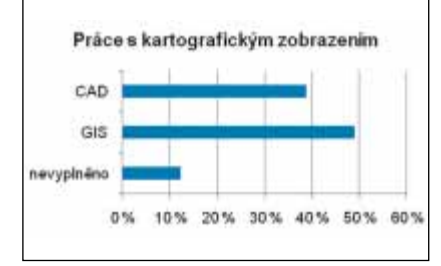

#### *Obr. 8: Porovnání práce s kartografi ckým zobrazením*

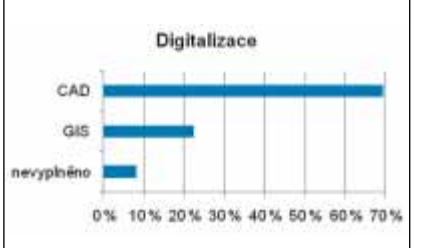

*Obr. 9: Porovnání práce s kartografi ckým zobrazením*

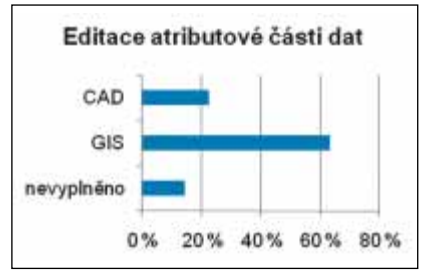

*Obr. 10: Porovnání editace atributové části dat*

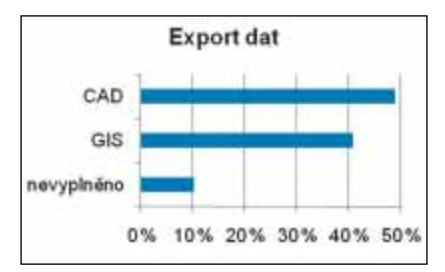

*Obr. 16: Porovnání možností exportu dat*

#### Tvorba výkresů a symbologie

V další fázi analýzy bylo přikročeno k vytvoření grafické části územního plánu za účelem porovnání technické tvorby v obou prostředích. Nešlo o koncepční a návrhovou činnost, pouze o technické zpracování dat a tvorbu grafických výstupů. Vytvářený územní plán obce Náměšť na Hané byl zpracován podle metodiky MI-NIS, která je od letošního roku v Olomouckém kraji doporučována jako metodika, podle které by měl být ÚP vytvářen. Celá tvorba územního plánu se skládala z následujících etap:

- 1. převod dat z formátu *\*.dgn* do formátu *ESRI File Geodatabase* • úprava takto vzniklých dat
- 2. tvorba topologie dílčích tematických prvků
	- vzhledem k DKM (Digitální katastrální mapa)
- 3. převod topologicky správných dat z *ESRI File Geodatabase* do formátu *\*.dgn*
- 4. realizace výkresů v prostředí GIS
	- tvorba znakového klíče podle metodiky MINIS
- 5. realizace výkresů v prostředí CAD
	- tvorba znakového klíče podle metodiky MINIS

V rámci práce bylo vytvořeno pět výkresů, jimiž jsou:

 • Výkres základního členění, Hlavní výkres – urbanistická koncepce, Hlavní výkres – technická infrastruktura, Výkres veřejně prospěšných staveb, opatření a asanací a Koordinační výkres

Významným krokem z pohledu kvality geodat byla tvorba topologie dílčích tematických prvků jednak vzhledem k digitální katastrální mapě, ale také úprava topologie v rámci jednotlivých vrstev.

#### **Tvorba topologie dílčích tematických prvků**

Nejprve bylo nutné zkontrolovat vrstvu digitální katastrální mapy z hlediska topologie. Na vytvořenou databázi byla aplikována následující topologická pravidla:

- Must Be Single Part (Linie z jedné vrstvy nesmí mít více než jednu část)
- Must Not Have Dangles (Linie z jedné vrstvy se musí dotýkat linií z té samé vrstvy v obou koncových bodech)
- Must Not Self Overlap (Linie z jedné vrstvy nesmí protínat ani překrývat sama sebe)
- Must Not Self Intersect (Linie z jedné vrstvy nesmí protínat samu sebe)

Nejvíce chyb (přes 2 000) bylo nalezeno u pravidla *Must Be Single Part*, je však nutné podotknout, že všechny tyto chyby se týkaly kótovaných prvků – kruhů, proto byly označeny jako výjimky. U zbylých pravidel byl nalezen velmi malý počet chyb (okolo 10). Pro odstranění chyb v databázi byly následně vytvořeny další datasety prvků pojmenované podle jednotlivých vrstev, kterým byla opravována topologie. Jednalo se o třídy prvků funkčních ploch, rozvojových lokalit, územních rezerv, zastavěného území, lesů a topologicky správně opravené třídy prvků digitální katastrální mapy.

V každém datasetu pak byla vytvořena topologie dané třídy prvků vůči DKM pomocí pravidla *Must Be Covered By Feature Class Of* – aby všechny linie ležely na liniích DKM, pokud to bylo možné. Nejvíce chyb bylo vždy nalezeno právě u výše zmíněného pravidla, jednalo se většinou o počty chyb přesahující 100, jen u funkčních ploch bylo těchto chyb nalezeno přes 1 000, protože se jednalo o nejvýznamnější část územního plánu. Po odstranění všech chyb bylo přikročeno k tvorbě výkresů v prostředí GIS a CAD.

#### **Realizace výkresů v prostředí GIS**

Výkresy v prostředí GIS byly zpracovány v programu ArcGIS 10. Jako první byl vytvořen hlavní výkres územního plánu, který následně posloužil jako šablona pro zbytek výkresů.

Do výkresů byla nahrána všechna potřebná data pro daný výkres, pro která byla vytvořena symbologie dle metodiky MINIS 2010 (nejnovější verze). Tato metodika uvádí symbologie pouze pro standardní jevy ve výkresu základního členění, pro standardní jevy v hlavním výkresu a pro standardní jevy ve výkresu veřejně prospěšných staveb, opatření a asanací.

Znakový klíč byl v prostředí GIS vytvářen třemi způsoby:

- Standardní úprava základních symbolů programu ArcGIS
- Tvorba nových symbolů pomocí *Style Manager*
- Využití kartografických reprezentací

Nejvíce byla využita kombinace druhého a třetího způsobu, kdy byly vytvořeny symboly pomocí Style Manager, a následně byla třída prvků

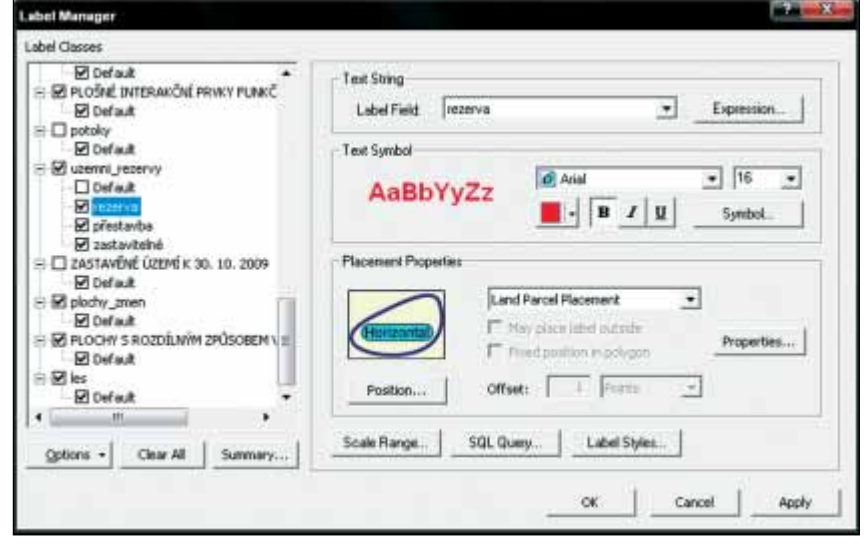

*Obr. 17: Ukázka různých možností nastavení popisků v Label Manager*

převedena na kartografické reprezentace, kde byly symboly dotvořeny. Převod třídy prvků na reprezentace byl proveden pravým kliknutím na danou třídu prvků a vybráním volby *Convert Symbology to Representation*.

Výhodou reprezentací je, že je možné takto vytvořenou symbologii dále upravovat pomocí různých nástrojů – otáčet je, měnit velikost atd. Další výhodou také je, že pro jednu vrstvu je možné vytvořit několik reprezentací s různými pravidly. Této výhody bylo využito u třídy prvků kanalizace, protože v koordinačním výkrese je jednotná i splašková kanalizace zobrazena černou barvou, ale ve výkrese technické infrastruktury jsou každé zobrazeny jinou barvou.

Pro popis jednotlivých prvků byla využita extenze Maplex (*Tools – Extensions – Maplex*). Pro samotnou tvorbu popisků byl využit *Label Manager* z nástrojové lišty *Labeling*. Pro každou třídu prvků, která měla být popsána, bylo možné vytvořit různé kategorie popisu a jejich stylů a nastavit odlišné váhy jak mezi popisky navzájem, tak mezi popisky a prvky.

#### **Realizace výkresů v prostředí CAD**

Jelikož filozofie CAD programů je odlišná od filozofie programů GIS, byl postup tvorby výkresů v CAD prostředí také rozdílný. Nejprve bylo nutné vytvořit symbologii podle metodiky MINIS 2010 pro prostředí programu MicroStation. Jelikož byla symbologie jevů technické infrastruktury brána podle původních výkresů, byla zde práce poněkud jednodušší, protože s podkladovými daty byly dodány také knihovny vytvořených znaků pro MicroStation.

Nejprve byla vytvořena nová tabulka barev podle metodiky MINIS 2010, která byla následně uložena a poté připojena do každého souboru *dgn*. V případě liniových prvků, které měly složitější symbologii již vytvořenou v podkladových knihovnách, bylo zapotřebí tyto linie nalézt v knihovnách a naimportovat je do výkresu. Bodové značky byly nově vytvořeny a uloženy do nově vytvořené knihovny značek *bunka.cel*.

Stejně jako u prostředí GIS, tak i zde bylo nutné popsat ty prvky, které mají být popsané. Byly využity popisky vytvořené v prostředí GIS, kde byly konvertovány na anotace, následně převedeny do formátu coverage a nakonec vyexportovány do formátu *\*.dgn* a v prostředí CAD upraveny podle potřeby pomocí editace textu.

#### Vizualizační problémy a návrhy jejich řešení

Poslední částí, kterou se článek zabývá, je určení vizualizačních problémů při zpracování územního plánu a navržení způsobů jejich řešení. Při tvorbě znakového klíče sloužila metodika MINIS jako vzor. Snahou bylo dosáhnout co nejbližšího zobrazení v obou prostředích.

Typickým problémem bylo překrývání hranic více jevů. Jednalo se například o hranice ploch změn a územních rezerv či ploch přestavby nebo možné zastavitelné plochy. V prostředí Arc-GIS byl tento problém vyřešen pomocí kartografických reprezentací, kdy je možné hranice vizuálně oddálit, přitom ale geometrie dat zůstává zachována. V prostředí MicroStation neexistuje žádný podobný nástroj (kromě fyzického posunutí linie, tedy porušení geometrie), proto byla snaha problém řešit vhodným zvolením znakového klíče, tedy například nadefinování symbolu linie s určitým odsunem, jak bylo provedeno například u liniových interakčních prvků v návrhu. U ploch byl zvolen další přístup, a to vhodné zvolení pořadí hladin, respektive připojených souborů tak, aby plochy s plnou hraniční linií byly nad plochami s čerchovanou či tečkovanou hraniční linií. I tento přístup měl dobré výsledky.

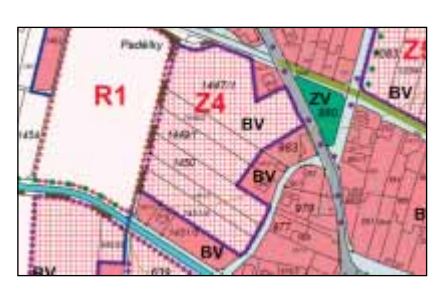

*Obr. 18: Překrývající se linie CAD*

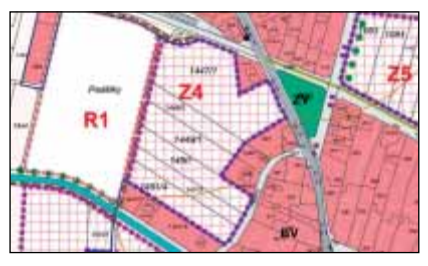

*Obr. 19: Překrývající se linie GIS*

Na obr. 18 a 19 je možné si povšimnout, že v prostředí GIS více vynikla účelová cesta, která byla díky kartografickým reprezentacím mírně posunuta tak, aby nepřekrývala hranice zastavěného území a dalších lokalit. V prostředí CAD tomu tak být nemohlo, proto daná účelová cesta není tolik zřetelná.

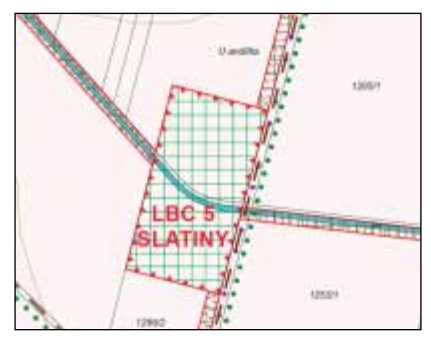

*Obr. 20: Znakový klíč GIS*

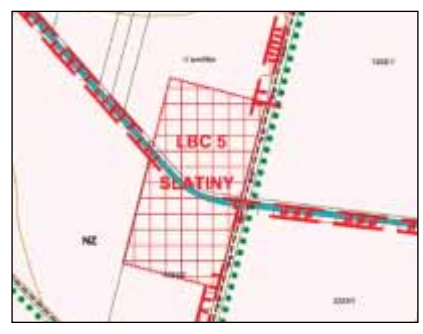

*Obr. 21: Znakový klíč CAD*

Práce se znakovým klíčem v prostředí CAD byla obtížnější, nastavení velikosti nebylo možné docílit stejné jako v prostředí GIS, což je nejvíce vidět na prvcích územního systému ekologické stability (obr. 20 a 21).

Relativně velkým problémem vizualizace byly popisky jednotlivých ploch či liniových jevů a to hlavně v prostředí MicroStation, kde se jako nejlepší ukázalo vyexportovat popisky z prostředí ArcGIS a následně je převést do formátu *\*.dgn* a ten upravit. Bylo nutné ručně kliknout na každý převedený text, který se tím naformáto-

val podle zadání (font, velikost atd.). Dále byl pak popis upravován dle potřeby jednotlivých ploch či linií. Místo exportu z prostředí GIS by se jistě dalo využít nějaké připojené databáze, která by obsahovala všechny potřebné popisy a jejich formátování, avšak toto řešení by muselo být realizováno v rámci celého urbanistického ateliéru či podobně. V programu ArcGIS byla tvorba popisků a jejich vizualizace příjemnější a snazší, protože bylo využito extenze Maplex, která dovoluje mnoho různých nastavení pro popisky vrstev. Bylo také využito převedení vytvořených popisků na anotace v tom případě, kdy ani sebelepší nastavení neumožnilo správný popis prvku. Tento přístup byl použit především na popis liniových prvků ÚSES.

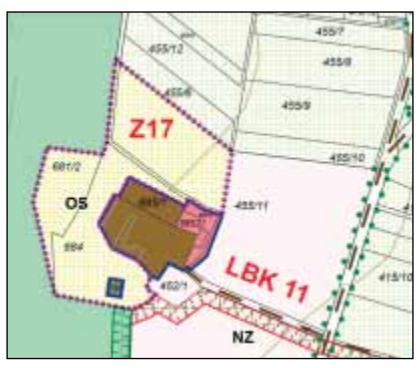

*Obr. 22: Popis GIS*

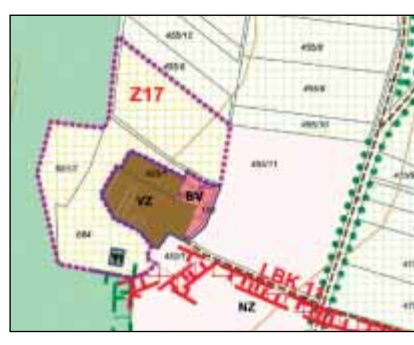

*Obr. 23: Popis CAD*

Jak je dobře vidět na obr. 22 a 23, v prostředí CAD se občas stalo, že popis funkčních ploch překryl čísla parcel, a naopak v prostředí GIS při aplikaci nastavených pravidel v extenzi Maplex občas došlo k úplnému odstranění daných popisů funkčních ploch. Pravidla byla většinou nastavena tak, že byla zadána maximální a minimální velikost písma a krok, podle kterého se písmo zmenšovalo (většinou 0,5 bodu). Pokud se došlo na minimální hranici a písmena stále překrývala hranici území, popis se neumístil. Při upravování popisu v prostředí CAD nebylo možné ohlídat všechny vrstvy, proto se občas stalo, že daný popis byl překryt jinou vrstvou.

Pro barevnou vizualizaci jednotlivých vrstev a prvků bylo využito v programu ArcGIS nadefinování barev pro každou vrstvu zvlášť, respektive její kategorie, a následně byla vrstva uložena do souboru *\*.lyr*, který zachovává nadefinované rozdělení prvků v rámci vrstvy, ale také barvy. V programu MicroStation byla vytvořena jedna tabulka barev, která se následně připojila do každého souboru a tím pádem byla zachována stejná barevnost ve všech souborech.

Posledním vizualizačním problémem byla tvorba legendy. Bylo nutné za-

chovat stejnou barevnost jako v mapě, stejné linie atd. V programu ArcGIS nebyla tvorba legendy tolik náročná, protože ArcGIS umožňuje automatické generování legendy, kde je možné nastavit všechny vrstvy, které se mají v legendě zobrazit, rozestup mezi jednotlivými prvky legendy, písmo popisků, odstup popisků od prvků legendy a další nastavení. Avšak ani tyto všechny nástroje nepostačovaly k vytvoření potřebné legendy, občas bylo nutné legendu převést na grafiku a s ní následně posouvat. Toto převedení však mělo velkou nevýhodu, protože pokud pak došlo ke změně znakového klíče,

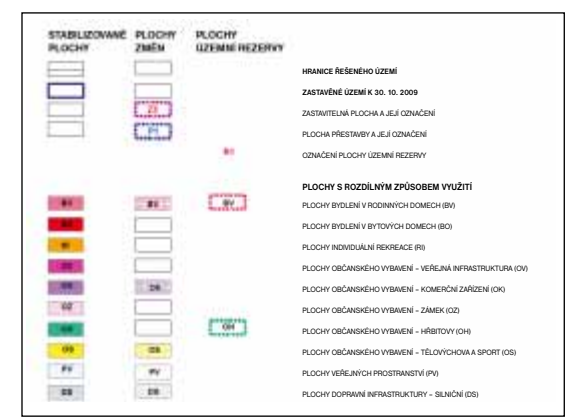

*Obr. 24: Legenda GIS*

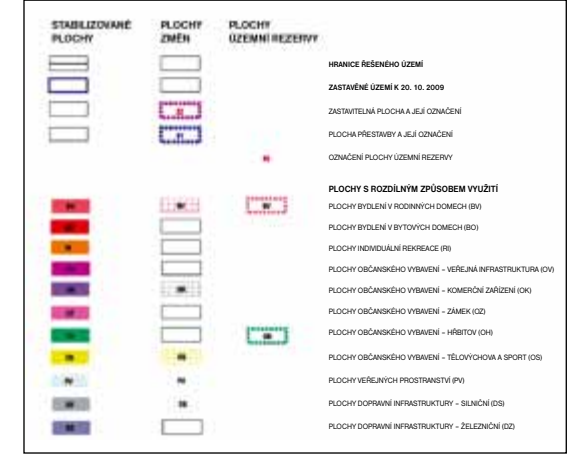

*Obr. 25: Legenda CAD*

tato změna se již v legendě neprojevila, a proto musela být legenda vygenerována znovu a znovu upravena. Avšak tento malý detail nebyl tak problematický jako tvorba legendy v programu MicroStation, kde neexistuje prakticky žádná automatizace a veškeré prvky legendy musely být vytvořeny ručně.

I když byla u obou legend nastavena stejná velikost písma, je zřejmé, že v prostředí CAD je písmo o trochu menší než v prostředí GIS (to samé platí i u ostatních popisů). Při práci nebyl zjištěn důvod tohoto zmenšení.

| Problém           | Návrh řešení v GIS                          | Návrh řešení v CAD                                                      |  |
|-------------------|---------------------------------------------|-------------------------------------------------------------------------|--|
| odsunutí          | Kartografické reprezentace                  | posun geometrie/přizpůsobení znakového klíče                            |  |
| znakový<br>klíč   | Style Manager/Kartografické<br>reprezentace | liniové sady, buňky                                                     |  |
| popisky           | Maplex/anotace                              | export z GIS/ruční úprava/připojená databáze                            |  |
| definice<br>barev | uložení vrstvy do souboru *.lyr             | nadefinování jedné tabulky barev a její<br>připojení do každého souboru |  |
| legenda           | automatické generování a ruční<br>úprava    | ruční vkládání jednotlivých symbolů<br>do připravených hladin           |  |

*Tab. 4: Shrnutí vizualizačních problémů a jejich řešení*

## Závěr

Z provedeného dotazníkového šetření mezi zpracovateli územních plánů vyplývá celá řada zřejmých, ale i překvapivých výsledků, které byly popsány výše v textu. Řada odpovědí byla jistě ovlivněna znalostmi a zkušenostmi tazatelů. Řada odborníků pracujících v prostředí CAD mnohdy netuší, co všechno může prostředí GIS v podobě automatizovaných postupů nebo extenzí přinášet, a naopak. Velmi těžko bychom ale hledali odborníka, který zná obě prostředí natolik, aby mohl kvalifikovaně odpovědět, které z nich je pro tvorbu ÚP vhodnější.

Nutnost odstranění topologických chyb dat potvrdila nedostatky prostředí CAD v tomto směru a naopak sílu prostředí GIS pro správu a editaci geografických dat. Ze srovnání tvorby výkresů v prostředí GIS a CAD vyplývá, že doba zpracování a přípravy dat, tvorby vhodných barev a tisku výkresů se shoduje. Menší rozdíly jsou u přípravy výkresů a jejich exportu, kdy tyto kroky trvaly v prostředí CAD o něco déle než v prostředí GIS. Největší rozdíl je však u tvorby popisků, kdy realizace tohoto kroku v prostředí CAD zabírá mnohem více času než v prostředí GIS.

V prostředí GIS, v tomto případě v programu ArcGIS 10, se díky extenzím lépe pracuje především s popisky (extenze Maplex) a s tvorbou znakového klíče (extenze Kartografických reprezentací). Velkou předností GIS je dále tvorba topologicky čistých dat a příprava mapových výstupů. Nedostatky vznikají při tvorbě geometrie, konkrétně při vytváření zaoblených křivek. Ostatní nástroje tvorby geometrie jsou zejména ve spojení s topologií na velmi vysoké úrovni.

Prostředí CAD vyniká v lepší editaci geometrie zaoblených křivek. Pokud však není program spojen s žádnou databází, pomocí které by bylo možné vkládat jednodušeji popisky, ani nemá připojenu žádnou externí extenzi, je práce s nimi velmi časově náročná. Také práce s legendou je zde relativně složitá, protože je nutné ji celou vytvořit ručně.

Závěrem lze říci, že prostředí GIS nabízí samo o sobě velké množství nástrojů, které umožní usnadnit a urychlit práci při tvorbě grafické části ÚP. Na druhou stranu, pokud jsou v prostředí CAD pořízeny nebo doprogramovány různé nadstavby, může být jejich využití srovnatelné. Výsledky srovnávací ana-

lýzy mohou sloužit všem zpracovatelům ÚPD jako názorná ilustrace rozdílů nebo naopak shodných postupů v obou prostředích.

#### **Použité zdroje:**

BURIAN, Jaroslav – ŠŤÁVOVÁ, Zuzana. Kartografické a geoinformatické chyby v územních plánech. In *Geografie – Sborník České geografi cké společnosti*. 2009. s. 179–191.

BURIAN, Jaroslav – HLADIŠOVÁ, Barbora – CHRUDIMSKÁ, Jana. *Dokumentace symbologie výkresů územně analytických podkladů obcí*. Olomouc, 2010. 29 s.

BURIAN, Jaroslav – HLADIŠOVÁ, Barbora – CHRUDIMSKÁ, Jana. *Dokumentace symbologie výkresů územně analytických podkladů obcí: Přehled všech symbolů.* Olomouc. 2010. 29 s.

ŠŤÁVOVÁ, Zuzana. Nejednotnost kartografické symboliky v územně plánovací dokumentaci. In *Sborník abstraktů referátů z XXI. sjezdu České geografi cké společnosti*. České Budějovice. 2006. s. 134–135.

CHURCHILL, R. R. Urban cartography and the mapping of Chicago. *Geographical Review*, 94, č. 1, 2004. s. 1–22.

KAŇOK, Jaromír. *Tematická kartografie*. Ostrava, 1999. 266 s. ISBN 80-7042-781-7.

> *RNDr. Jaroslav Burian Mgr. Anna Ferklová Přírodovědecká fakulta Univerzita Palackého v Olomouci*

#### **ENGLISH ABSTRACT**

## **Comparative Analysis of Technical and Cartographical Aspects of Spatial Planning in GIS and CAD Environments,**  by Jaroslav Burian & Anna Ferklová

This article describes a comparative analysis of how spatial plans on the territory of the Czech Republic are produced in GIS and CAD environments. Based on research of various methodologies of spatial planning, a questionnaire was designed in order to survey how spatial plans are created from a technical point of view. Using the questionnaire survey and consultations with spatial planners, technical and cartographical procedures for the graphic elaboration of spatial plans were compared and described. Also based on such consultations, the quantification and evaluation of some specific steps in the creation of spatial plans was performed, highlighting the differences between GIS and CAD environments in the usage of data provided by documents of spatial analysis. For the practical section of the analysis, the graphic part of the spatial plan of the town of Náměšť na Hané was elaborated, with the use of MINIS methodology, in both environments. In conclusion, some important problems of visualization in spatial planning in GIS and CAD environments are specified, with proposals for their efficient solution.